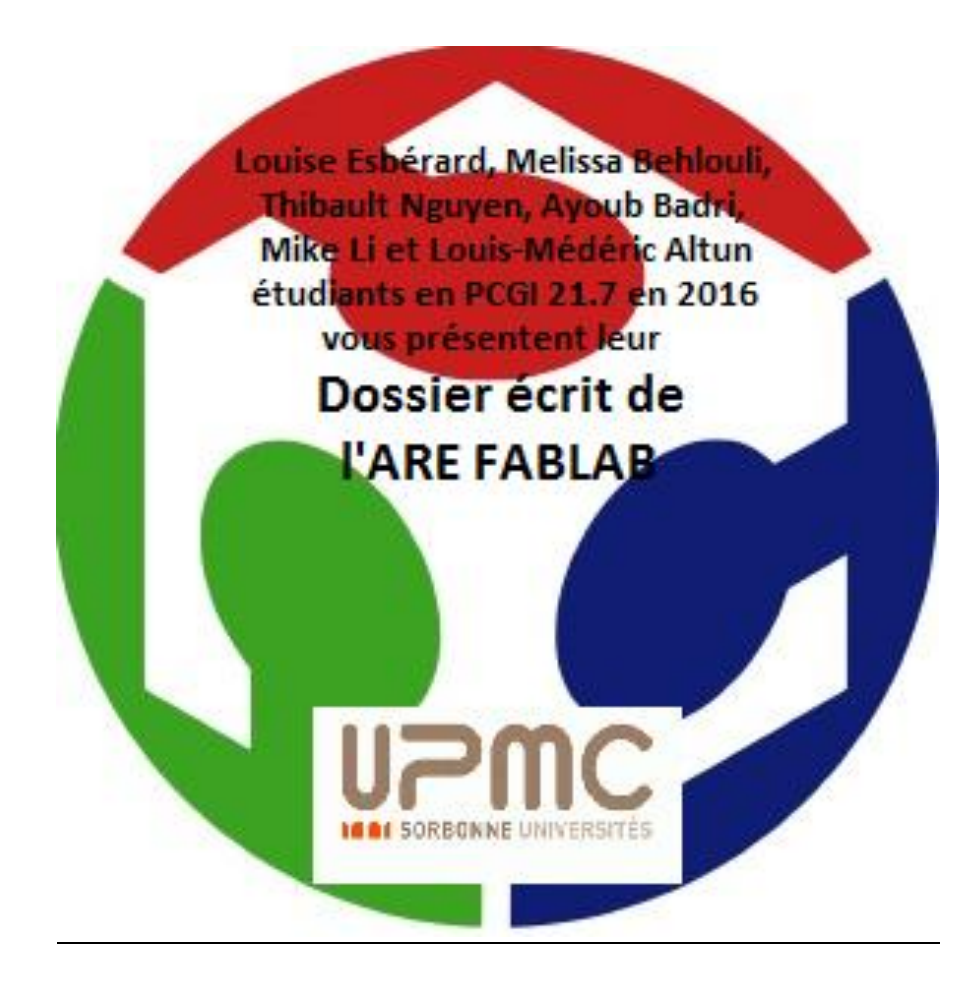

# **Sommaire**

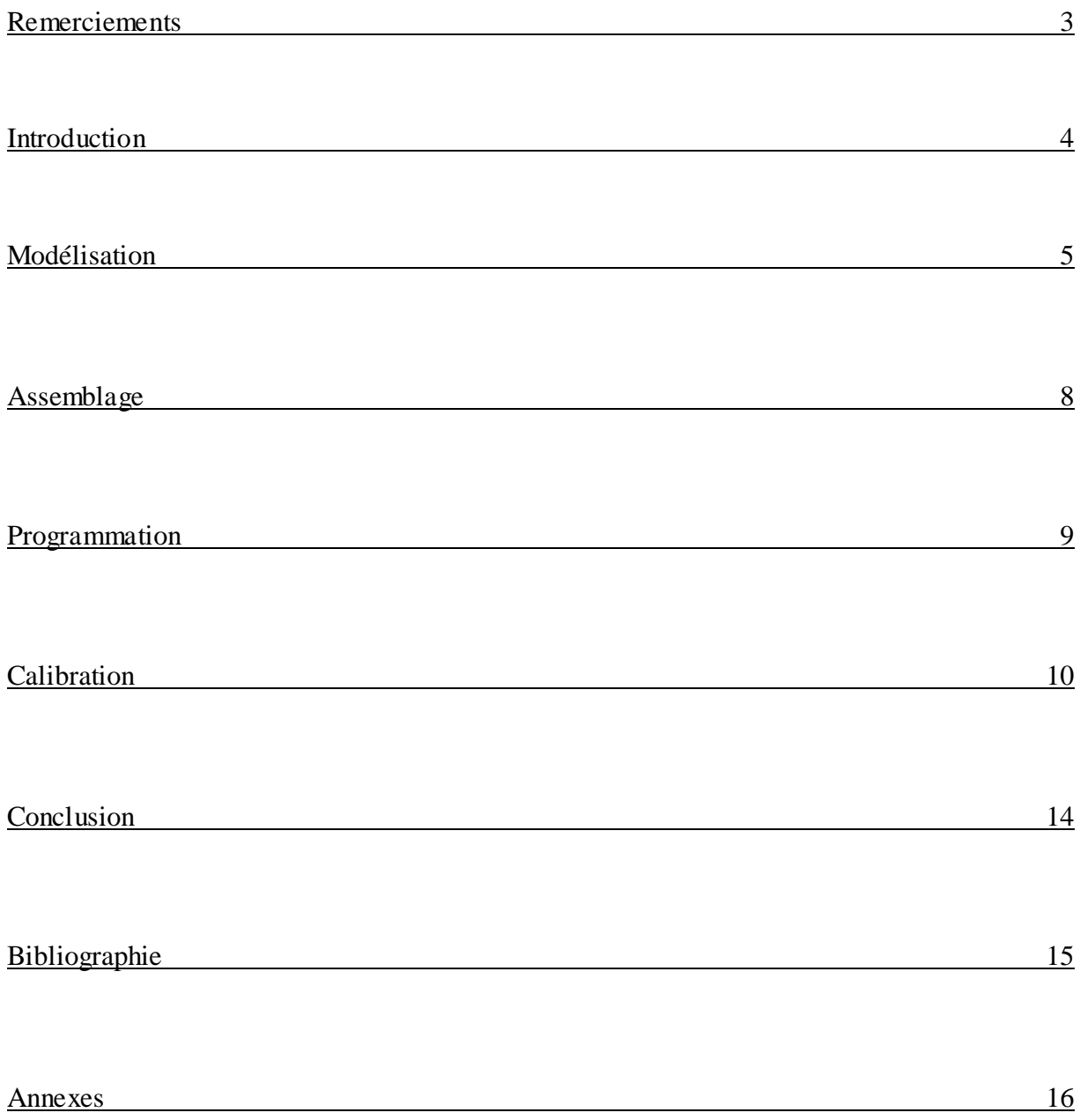

#### **Remerciements**

Nous tenons à remercier toutes les personnes qui ont contribué à l'aboutissement que représente ce dossier.

Nous remercions tout d'abord nos enseignants d'ARE qui nous ont prodigué leurs conseils tout au long de ce semestre. Ils ont su à la fois nous imposer de nouveaux défis et nous guider dans leur résolution.

Nous remercions également les responsables du fablab, car ils nous ont accompagnés dans notre travail et ont été d'un grand secours en ce qui concerne la modélisation.

Un remerciement tout particulier revient à Delphine Humilière et à ses collègues qui nous ont assistés dans nos expériences chimiques en laboratoire.

Nous saluons enfin les personnes qui sponsorisent cet atelier, et sans qui nous n'aurions pas eu accès au matériel nécessaire à notre apprentissage.

### **Introduction**

Dans le cadre de l'UE d'Atelier de Recherche Encadrée, nous avons eu la chance d'être affectés au Fablab. Ainsi, nous avons pu nous impliquer dans un projet plutôt ambitieux pour une première année, mais également motivant sur les plans scientifiques et organisationnels.

Nous avons formé notre groupe en nous appuyant à la fois sur les affinités et sur les compétences de chacun, afin d'être capables de mener à bien toutes les tâches qui se présenteraient à nous.

Après concertation, notre groupe a décidé de construire un éthylomètre, notre but étant de concevoir un objet relativement utile dans la vie de tous les jours, et pas seulement connu des scientifiques. Le principe était donc de construire et/ou acheter les composants nécessaires à la réalisation de l'éthylomètre selon différents critères. De manière globale, l'objet se devait d'être relativement petit et malléable pour pouvoir être transporté, plutôt léger pour un aspect pratique, mais le plus résistant possible pour une durée d'utilisation maximale.

Après avoir déterminé les différentes étapes nécessaires à notre projet, nous avons pu élaborer le diagramme de Gantt ci-dessous, afin d'organiser convenablement notre temps.

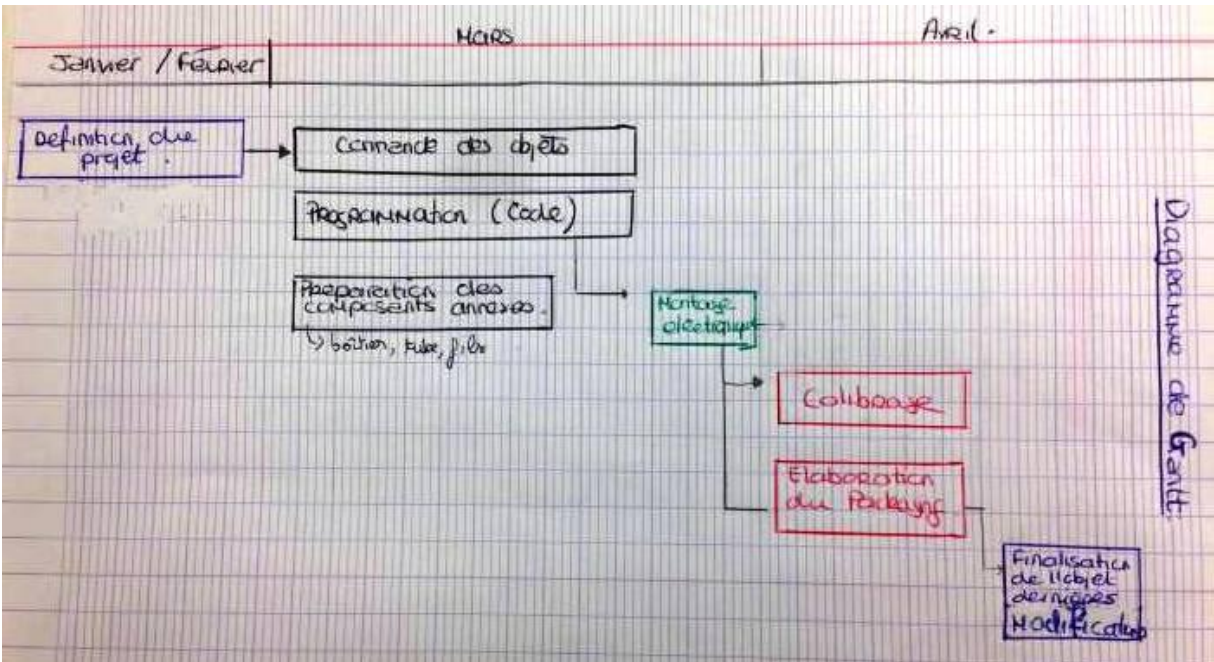

Nous avons également convenu d'établir un journal de bord qui, associé au wiki, nous permettrait de suivre pas à pas l'avancée du projet. (cf annexe 1)

#### **Modélisation**

Avant toute chose, il nous a fallu conceptualiser notre objet. Nous avons donc imaginé notre éthylomètre comme étant une boite comportant un tube permettant de souffler directement vers le capteur de gaz.

Il s'agissait d'une première ébauche, qui nous a permis de cibler les différents composants dont nous aurions besoin. Nous avons ainsi pu effectuer nos commandes :

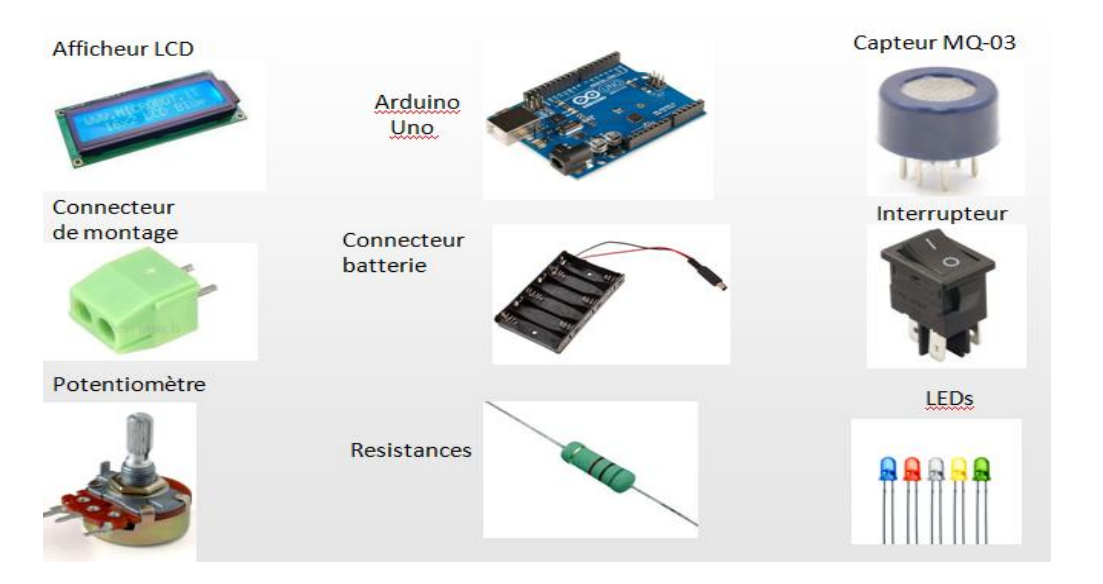

Cependant, nous avons constaté qu'il serait difficile de continuer avec des représentations en deux dimensions. Nous avons alors opté pour une représentation sous OpenSCAD, d'autant plus que cette dernière nous ouvrait la voie de l'impression 3D. Nous avions envie de créer au maximum les différents morceaux de notre objet final. En modélisant ceux-ci, nous avons été confrontés à quelques obstacles, principalement liés aux dimensions des objets, mais nous sommes parvenus à les surmonter, pour obtenir le résultat suivant :

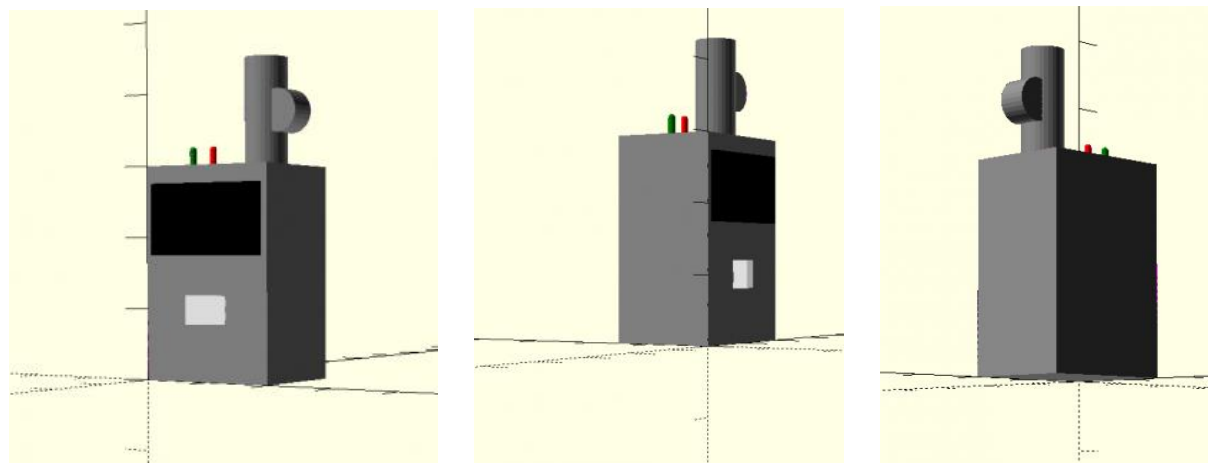

(Programme : cf annexe 2)

Un point délicat est alors survenu. La question de savoir si le débit d'air expiré influerait sur le résultat affiché par le capteur a en effet été évoquée. De plus, si cette question appelait une réponse positive, il faudrait déterminer dans quelle mesure le débit jouerait sur les valeurs obtenues, pour une même concentration d'alcool. Afin de répondre à cette question en toute rigueur, nous avions besoin d'un débitmètre. Les délais d'attente proposés sur internet étant trop élevés, nous avons imaginé notre propre débitmètre, selon la représentation ci-dessous :

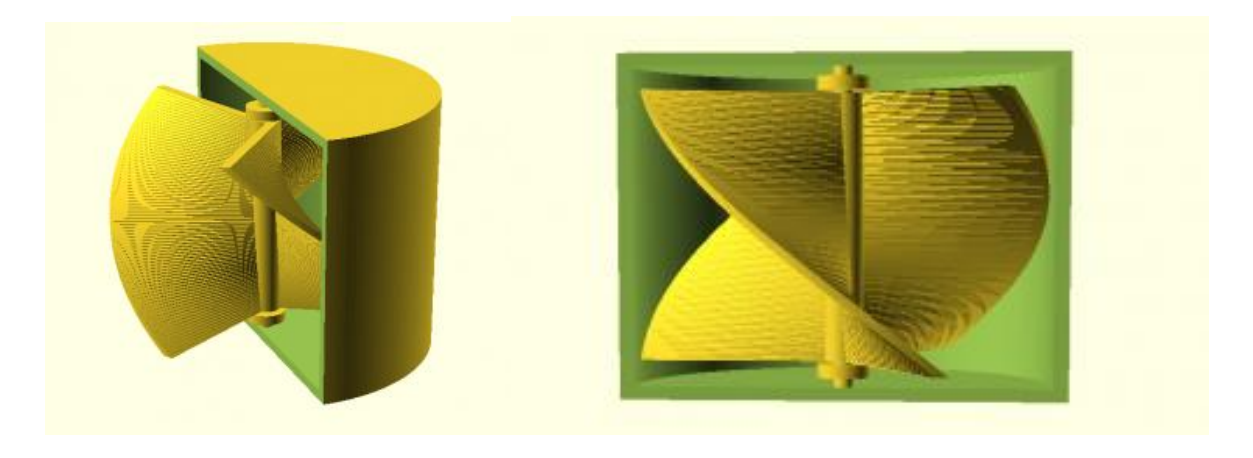

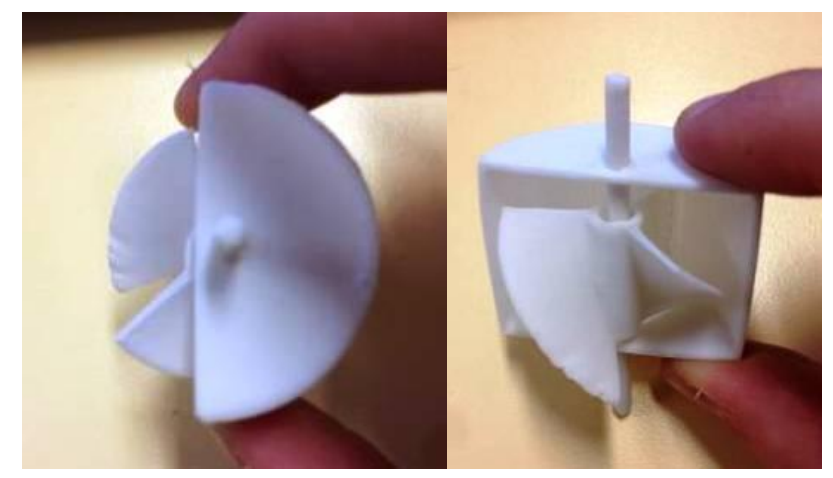

(Programme : cf annexe 3)

L'impression fut en elle-même un franc succès : l'hélice tournait facilement lorsque l'on soufflait dessus, les dimensions étaient tout à fait correctes. Mais, afin de déterminer le nombre de tours effectués par l'hélice, nous avions besoin d'appliquer l'effet Hall. Or, ce dernier nécessite de placer un aimant sur une des pales de l'hélice.

Il s'est avéré très compliqué de mettre cela en pratique. Les pales étant courbes, l'aimant aurait été difficile à accrocher, et le capteur Hall n'aurait potentiellement pas compté le bon nombre de tours. Il en a résulté une nouvelle conception de l'hélice, associée à son tube :

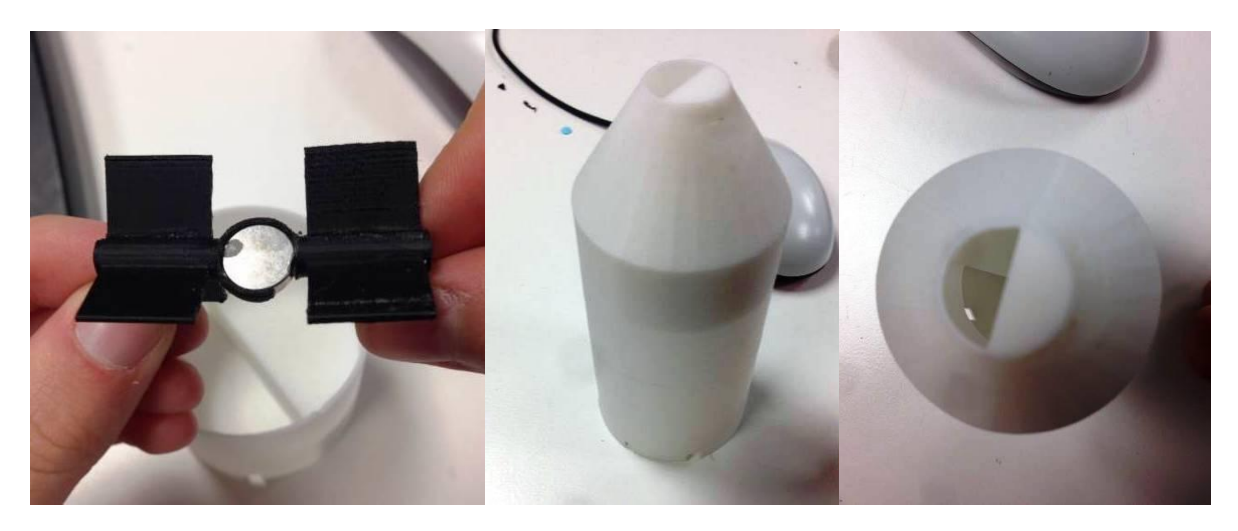

La deuxième version du débitmètre n'était pas convaincante, car le tube était trop large, et l'air s'engouffrait dedans sans faire tourner les hélices (trop d'espaces vides). Nous avons donc modélisé un nouveau tube et une nouvelle hélice. L'aimant n'est plus accroché à deux, mais à une hélice avec des pales en demi-cercles afin d'occuper l'espace maximal dans le tube (de forme cylindrique). Le tube avait alors des dimensions réduites avec un renflement pour faire tourner l'aimant. Nous avons conservé l'encoche pour y insérer l'aimant.

(Modélisation : cf annexe 4)

# **Assemblage**

Afin de donner à notre ensemble de composants un aspect plus simple et visuellement plaisant, nous avons opté pour la réalisation d'une boîte à encoches. Dans cette optique, nous avons utilisé la découpeuse laser du Fablab ainsi que le site (cf bibliographie) sur lequel nous avons rentré les dimensions de notre boîte : (20,0\*12,0\*9,0) cm.

Nous avons pensé utiliser du plexiglass pour le côté un peu plus esthétique, cependant il faut prendre en compte que l'utilisation du plexiglass rend le montage un peu plus compliqué, et nous n'avions pas beaucoup de temps !

Nous avons ensuite percé des trous à l'aide de perceuses pour y fixer l'écran LCD, les LEDs, l'interrupteur et le tube. Nous avons vissé la batterie sur un des côtés de la boîte qu'on laissera amovible afin de pouvoir changer les piles et avoir un accès à l'Arduino. La breadboard a été collée au fond de la boîte afin de pouvoir y relier les fils plus facilement, mais nous n'avons pas pu coller l'Arduino au fond de la boîte faute de support. Nous étions donc obligés de la visser sur un des côtés pour que les vis ne gênent pas la stabilité de la boîte. Nous avons collé toutes les faces, sauf celle de la batterie et la face supérieure qui restent amovible. Nous avons privilégié des fils plus courts pour le montage final. Nous avons collé les différentes parties du débitmètre.

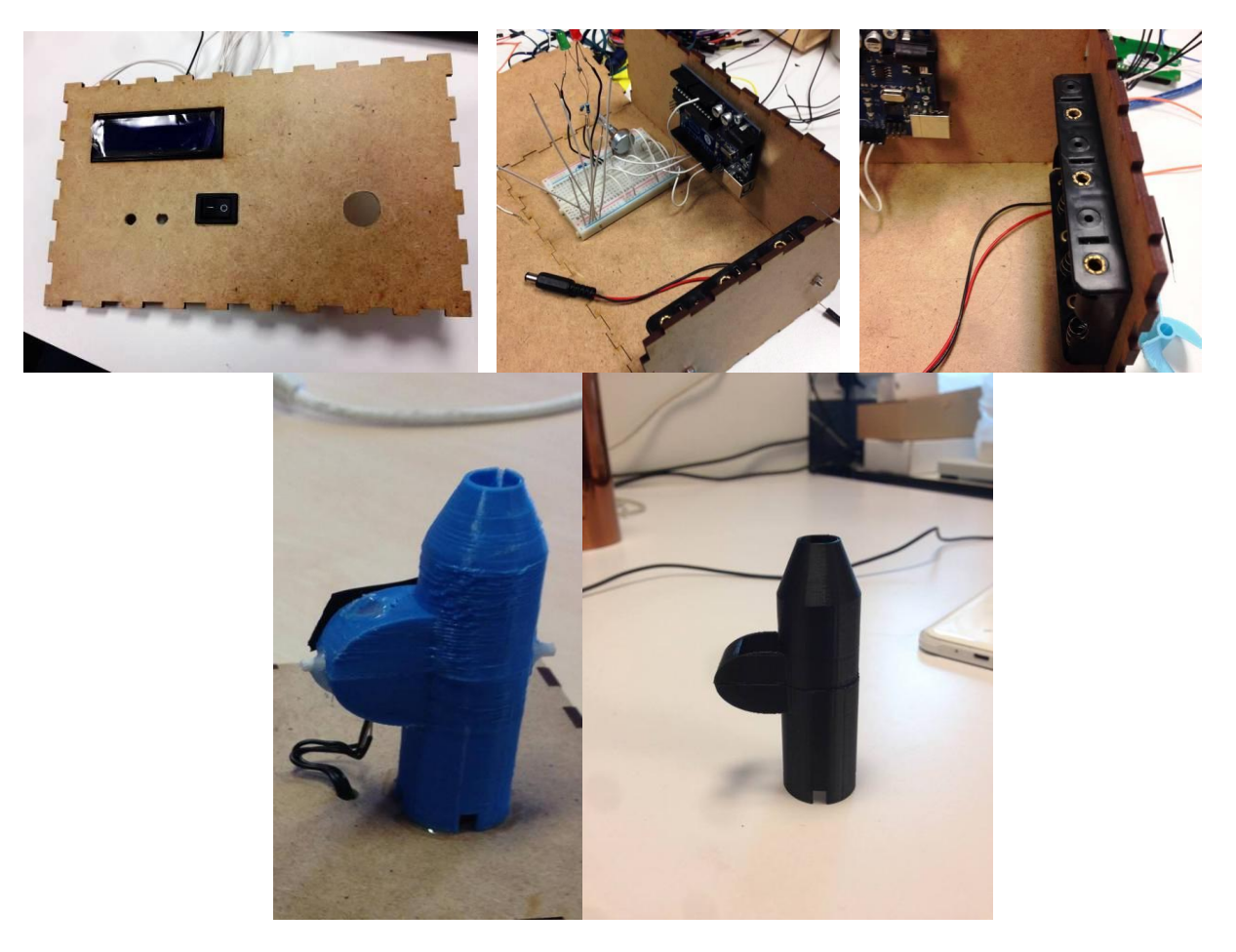

# **Programmation et électronique**

En ce qui concerne la programmation, celle-ci se divise en deux parties.

Il y a tout d'abord la programmation de l'Arduino permettant d'allumer les LEDs, de mettre en jeu l'effet Hall.

L'effet hall sert à détecter un champ magnétique alors à chaque fois qu'il en détecte il envoie un signal à l'Arduino. Mais pour qu'il détecte des champs magnétiques supérieurs à 1 mT, qui correspond à la valeur donnée par notre aimant, on a mis une résistance de 10K. Il y eut un autre problème car le code qu'on avait mis comptait le nombre de fois que l'aimant passait à coté mais lorsque l'aimant restait à côté suffisamment pour être détecté, il continuait à compter et donc il a fallut utilisait une interruption sous forme d'état (0,1) pour qu'il compte qu'une seule fois si l'aimant est à côté, et ce même si il reste à côté. Ainsi s'il détecte l'aimant, il compte une fois et affiche l'état 1 et il faut qu'il passe par l'état 0 (qui signifie qu'il ne détecte rien) ensuite l'état 1 pour qu'il compte à nouveau.

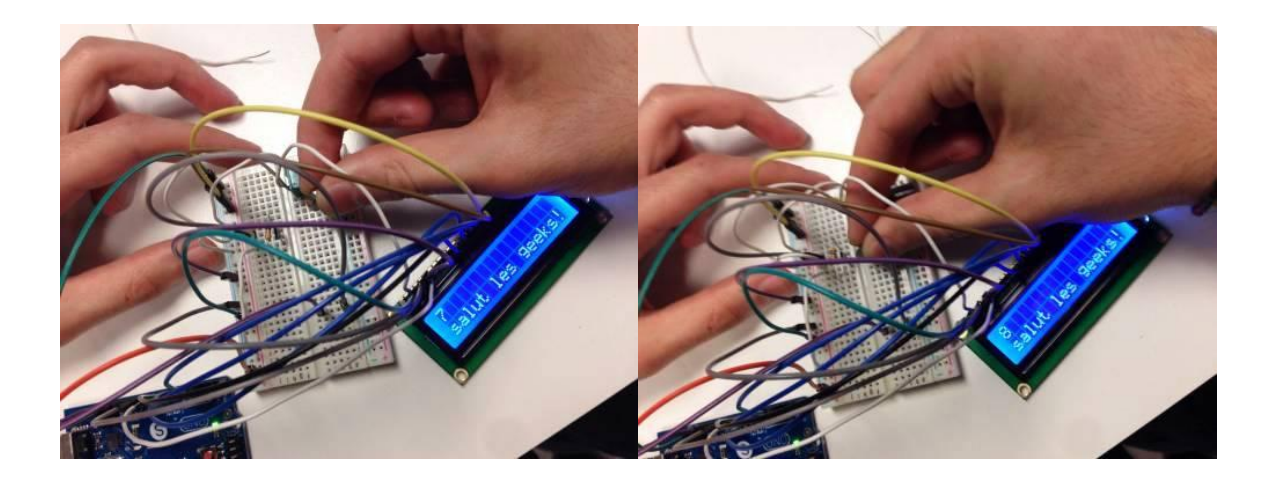

Il y a également l'aspect chimique lié au capteur. Celui-ci détecte les particules d'alcool qui le traversent et envoie un signal (en bits) correspondant à leur nombre.

Nous avons soudé les fils sur l'écran LCD. Mais le LCD était défectueux au début (impossibilité de l'allumer), mais lorsque nous avons changé de LCD, le programme a marché. Nous avons mis un potentiomètre qui nous a permis de régler le contraste de l'écran.

Concernant l'effet Hall, nous n'avons pas réussi à trouver au début un programme satisfaisant pour calculer le nombre (élevé) de tours des hélices (la sensibilité de l'effet Hall était inadéquate).

Lors de la calibration, nous avons eu un problème car un fil qui relie le MQ-3 à l'Arduino via le pin A0 s'est détaché, nous avons du changer au pin A1.

Notre code est visible en annexe 5.

#### **Calibration**

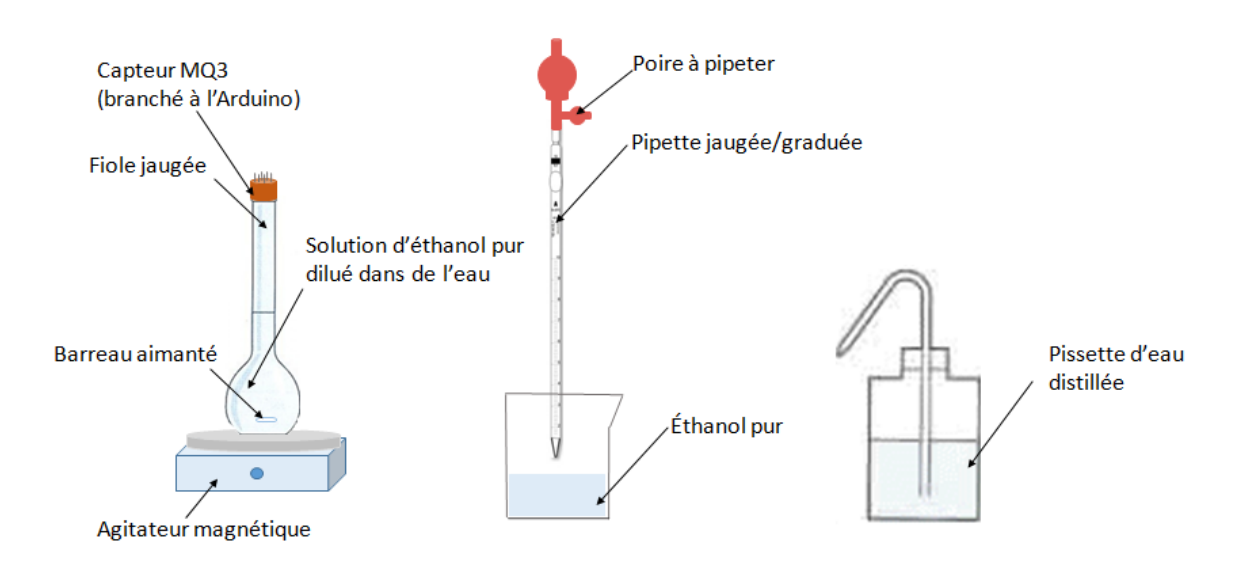

Nous sommes parvenus, grâce à la formule de Raoult et à l'introduction du facteur humidité, à relier la concentration molaire d'éthanol sous forme liquide (cherchée) à la concentration molaire d'éthanol sous forme gazeuse (mesurée par le capteur). Le détail des calculs est visible en annexe 6.

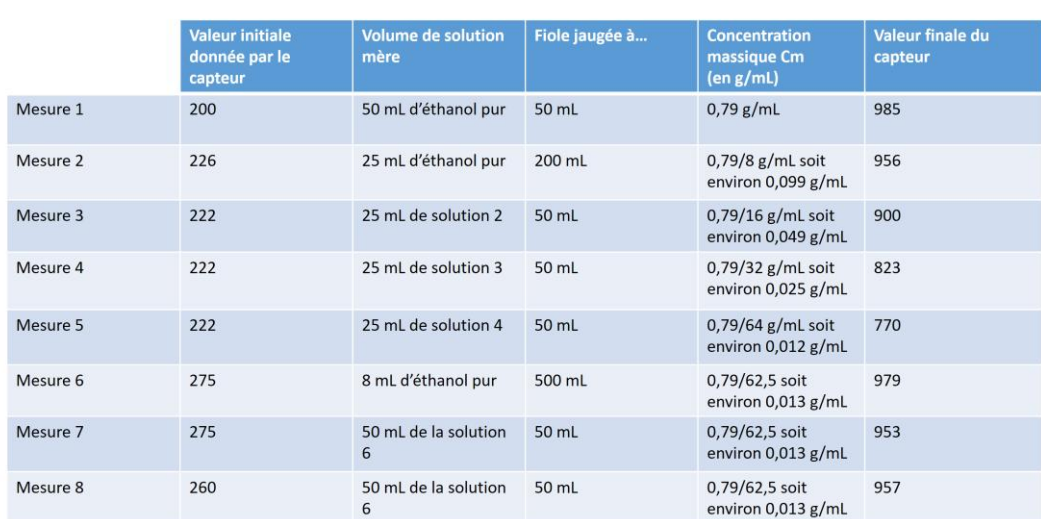

### Résultats

L'expérience du jeudi 31 mars a été repoussée car le programme du capteur n'était pas prêt et car il fallait préparer le nouveau protocole. Nous avons rencontré Mme Humilière le vendredi 1er avril pour discuter de ce protocole. Nous sommes allés au labo de chimie prendre des mesures le mercredi 6 avril, le lundi 11 avril et le mercredi 13 avril. Lundi nous avons eu des problèmes avec le capteur qui n'a absolument pas fonctionné, mais nous avons pu prendre des mesures le 6 et le 13.

Les mesures de 1 à 5 ont été réalisées le 6 et les mesures de 6, 7 et 8 ont été réalisées le 13. On constate une incohérence des résultats. Sur la mesure 6, à concentration plus faible, le capteur affiche une valeur plus élevée que lors de la mesure 4. Ceci peut s'expliquer par le fait que nous avons changé de fiole (le volume de la phase gazeuse entre la solution et le capteur intervient dans la valeur de concentration d'éthanol recueillie par le capteur). Cependant on observe que pour la mesure 7, alors que nous avions transvasé la solution dans la même fiole que celle utilisée pour les mesures du premier jour, la valeur affichée par le capteur reste très élevée. Nous avons alors pensé que le fait q ue la valeur affichée par le capteur avant l'exposition à l'éthanol soit plus élevée que lors du premier jour (275 contre 222) pouvait jouer un rôle. D'autant plus que le jour de nos premières mesures nous pouvions exposer le capteur à la fenêtre (donc à un débit d'air constant sans aucune trace supposée d'éthanol), la valeur du capteur pouvait donc davantage descendre. Cependant on constate dans la mesure 8 que même avec une valeur affichée par le capteur initialement clairement inférieure(260) (nous l'avions laissé chauffer pendant une heure) la valeur affichée par le capteur n'avait quasiment pas bougé et même légèrement augmenté, étant passée de 953 à 957. Nous nous sommes donc retrouvés démunis.

Finalement, nous en avons conclu que le capteur n'avait pas assez chauffé, même pour les valeurs du 1er jour (bien qu'elles soient plus cohérentes, au moins la valeur affichée par le capteur diminuait quand la concentration en éthanol diminuait). 222 est une valeur initiale trop élevée et la valeur affichée par le capteur prenait trop de temps à redescendre. Nous allons donc réitérer l'expérience le vendredi 15 avril avec cette fois un capteur plus opérationnel.

Les expériences du vendredi 15 avril se sont révélées infructueuses. En effet nous avions changé le programme de l'Arduino la veille afin de pouvoir afficher à la fois la valeur donnée par le capteur habituellement mais aussi Rs/R0. Cette modification nous a été inspirée par un graphique dans la datasheet. Rs est la valeur de la résistance du capteur. En effet le capteur fonctionne comme une résistance dont la valeur diminue à mesure que la concentration d'alcool augmente. Cependant il s'est avéré que cette modification du programme ne fonctionnait pas : les valeurs affichées (que ce soit l'habituelle ou Rs/R0) ne changeaient quasiment pas alors que le capteur était exposé à des concentrations en alcool différentes. La datasheet est visible en annexe 7.

Nous avons finalement décidé de tracer malgré tout un graphe avec les valeurs de la première expérience, les seules qui semblent cohérentes comme nous l'avons expliqué précédemment.

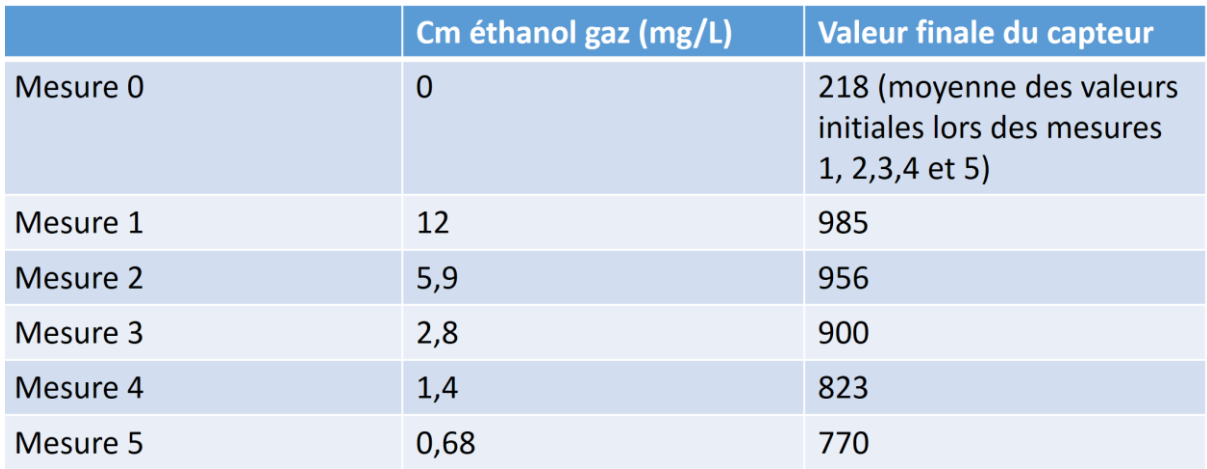

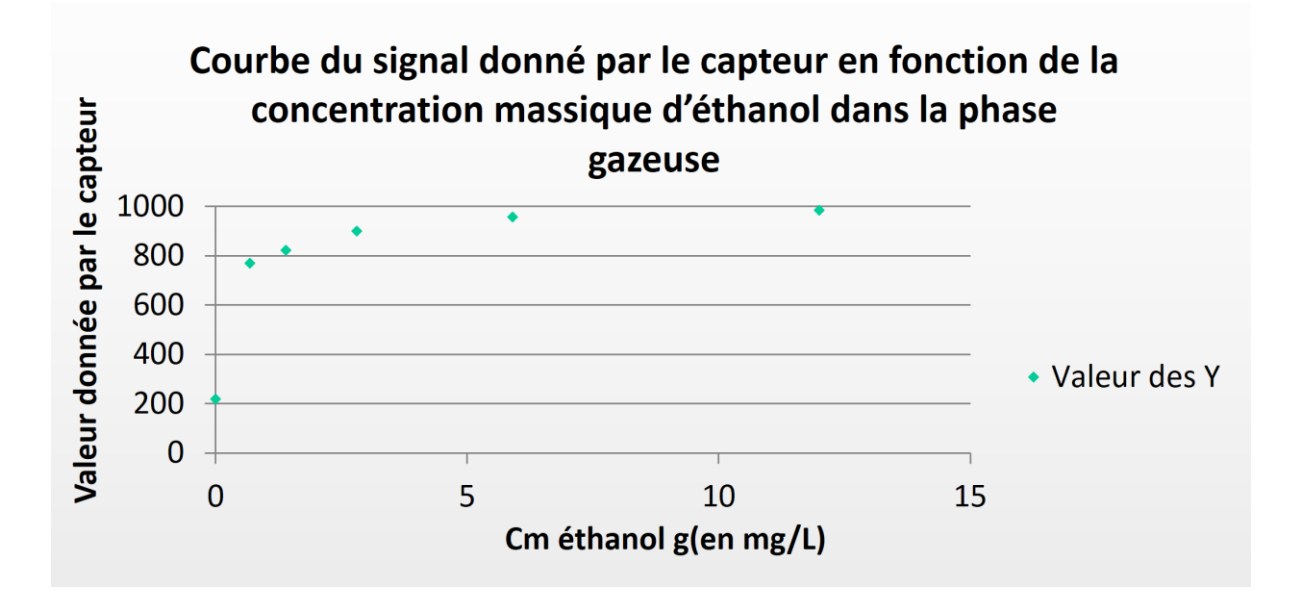

Comme on pouvait s'y attendre, 5 valeurs ne suffisent pas à avoir une courbe de tendance correcte.

En théorie d'après la courbe log-log donnée par le constructeur Rs/R0 en fonction de la concentration en éthanol en mg/L (c'est à dire la courbe donnée par la datasheet qu'on peut voir ci-dessus), on peut trouver à partir de Rs et R0 donnés par le capteur une valeur correspondante de concentration en mg/L. Rs est la valeur de la résistance du capteur qui varie selon la concentration d'éthanol détectée et qui diminue plus la concentration est forte, et R0 est la valeur de la résistance à l'air ambiant qui est donc constante. Ensuite, nous avons changé les points de la courbe log-log en données retranscrites sur un tableau qui à l'aide du logiciel Matlab nous a donné une fonction polynomiale de troisième degré la  $y = -0.8 \times x^3 + 5.2 \times x^2 - 524 \times x + 980$ plus proche possible de la courbe originale:

Mais cette fois c'est une concentration en mg/L en fonction de Rs/R0. f(Rs/R0)=mg/L (cf. annexe 8)

A l'origine, le but de cette courbe était simplement de nous servir de point de comparaison avec les données expérimentales. Cependant les données expérimentales étant inexploitables, nous nous sommes servi de la fonction trouvée à partir des données de la datasheet du mq-3 pour la programmation de notre éthylomètre.

Il est à noter que le capteur (donc l'éthylomètre) mesure la concentration d'éthanol dans l'air expiré et non dans le sang. Sachant que 1 g/L dans le sang équivaut à 0,5 mg d'alcool pour 1 L d'air expiré, on comprend que pour passer de la concentration d'alcool par litre d'air expiré à la concentration par litre de sang il suffit de la multiplier par 2000.

L'ensemble de ces expériences de calibration nous ont tout de même permis de mettre en doute la qualité du capteur MQ-3 dans le cadre d'un protocole aussi précis que le nôtre. D'un point de vue scientifique, nous pouvons également considérer que d'autres facteurs (tels que la température ambiante) interviennent dans le résultat affiché par le capteur.

### **Conclusion**

Pour conclure, nous sommes parvenus à réaliser notre éthylomètre, ce qui est positif en soi. Nous avons ainsi mis en pratique la modélisation avec OpenSCAD, l'impression 3D de petits composants, et l'utilisation des outils du PMCLAB.

Nous avons également mis en place un protocole de calibration cohérent et qui a abouti, après utilisation de lois auparavant inconnues, à une relation entre la concentration d'éthanol sous forme gazeuse (reçue par le capteur MQ-3) et la concentration d'éthanol sous forme liquide (dans la solution pour nos expériences, et dans le sang pour un test d'alcoolémie).

Cependant, nous avons pu constater que le capteur MQ-3 n'était pas assez performant pour obtenir un étalonnage satisfaisant entre la valeur numériques (nombre de bits) qu'il affiche et la concentration mesurée. Ceci explique pourquoi nous n'avions pu trouver aucun étalonnage du capteur MQ-3 dans les tutoriaux dont nous nous sommes servis.

Malgré tout, nous pouvons être fiers d'avoir prouvé scientifiquement les limites de validité d'un tel capteur. Bien que nous soyons déçus de ne pas avoir pu voir aboutir l'ensemble du projet que représentait l'éthylomètre, nous sommes fiers d'avoir pu nous adapter aux nécessités de milieu de parcours (telles que la création d'un débitmètre, ou encore l'utilisation de l'effet Hall).

Pour les projets des années futures, il nous semble intéressant de développer l'idée de l'effet Hall, mais en veillant à choisir un capteur de gaz de meilleure qualité.

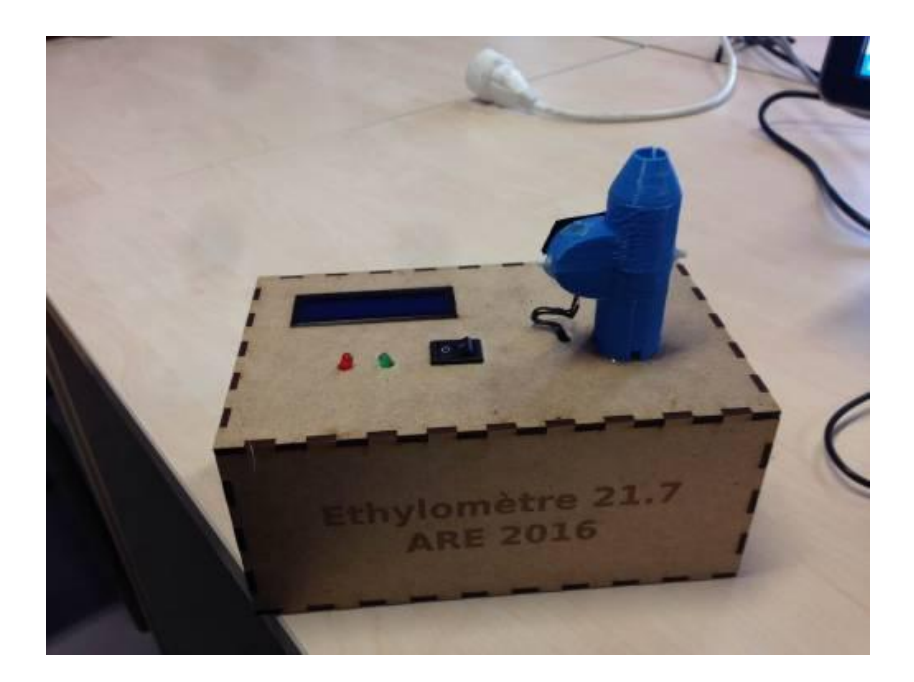

#### **Bibliographie**

- Tutoriel central : http://www.instructables.com/id/Arduino-Breathalyzer/ date de dernière modification : 2012
- Tutoriel de soutien : http://www.semageek.com/diy-construire-un-ethylometre-avec-un-kit-arduino/ date de dernière modification : 07/03/2010
- Tutoriaux MQ-03 :

http://www.programmez.com/tutoriels/maker-utiliser-un-capteur-mq-3 https://books.google.fr/books?id=L7LKBAAAQBAJ&pg=PA66&lpg=PA66&dq=ethylotest+arduino& source=bl&ots=9Mgu0Myp40&sig=jH0EoB8KUYR8uXp3u1CI4gAuyKw&hl=fr&sa=X&ved=0ahUK Ewj1nZiP45zLAhVCuhoKHX5JDjEQ6AEITDAH#v=onepage&q=ethylotest%20arduino&f=false date de dernière modification : 26/03/2015 et 2014

- Tutoriel branchements : http://garagelab.com/profiles/blogs/tutorial-breathalyzer-using-alcohol-gas-sensor-with-arduino date de dernière modification : 10/07/2013
- Tutoriel Arduino et LEDs : https://learn.sparkfun.com/tutorials/ws2812-breakout-hookup-guide date de dernière modification : 24/07/2013
- Tutoriel calibration : http://nootropicdesign.com/projectlab/2010/09/17/arduino-breathalyzer/ date de dernière modification : 17/09/2010
- Tutoriel effet Hall : http://www.hobbytronics.co.uk/arduino-tutorial11-hall-effect date de dernière modification : non spécifiée
- Générateur de boîte à encoches : http://cyberweb.citesciences.fr/fablab/wiki/doku.php?id=machines:decoupe\_laser:trucs\_astuces:generateur\_boite\_encoches date de dernière modification : 26/11/2014
- Support Wiki du PMCLAB : http://www.pmclab.fr/wiki/dokuwiki/doku.php

#### **Annexes**

#### Annexe 1 : Journal de bord

(--) //16/02/2016// : Création du groupe, choix du projet.

(--) //23/02/2016// : Première décision sur les principales caractéristiques de l'objet.

(--) //01/03/2016// : Choix de la forme de l'objet, de ses composants. Nous avons fait le choix de créer un éthylomètre plus simple pour être certains d'aboutir. Lancement d'un projet annexe : mini éthylomètre !

(--)//04/03/2016// : Commande de la majorité des composants, à l'état actuel, il manque des pins terminal bloc et 2 résistances.

(--)//08/03/2016// : Commande de tous les composants.

(--)//15/03/2016// : Passage à l'oral. Mise en évidence de points à travailler : ajouter un débitmètre pour connaitre le volume lors de l'expiration, faire des modélisations sur OpenScad de l'objet, réorganiser le wiki.

(--)//18/03/2016// : Modélisation de l'objet sur OpenScad, test de l'écran LCD.

(--)//22/03/2016// : Réception des premiers composants. Modélisation du débitmètre. Programmation du circuit sur Arduino (effet hall, écran LCD)

(--)//25/03/2016// : Réception de tous les composants. Impression du débitmètre, problème au niveau du renflement qui est trop petit pour que l'hélice puisse tourner normalement. De plus, nous nous sommes rendu compte que sans doute l'effet HALL utilisé pour le débitmètre ne serait pas efficace. Nous pensons utiliser une photodiode pour capter la rotation de l'hélice et par conséquent le débit d'air. Avancement du programme, début de construction d'un circuit définitif. Les dimensions de l'éthylomètre final ont été définies.

(--)//29/03/2016// : Réévaluation des possibilités offertes par l'effet HALL. Aboutissement du programme lié au débitmètre.

(--)//01/04/2016// : Nouvelle modélisation des composants à imprimer pour un effet HALL efficace.

(--)//05/04/2016// : Fin de la préparation à la calibration. Programme lié au capteur MQ-3 terminé.

(--)//06/04/2016// : Première session d'expérimentations: calibration du capteur. Le retour à sa valeur initiale (à l'air libre) étant longue, seules quelques mesures ont pu être réalisées.

(--)//08/04/2016// : Soudures effectuées sur la totalité de l'ensemble électronique. Trous réalisés au niveau de la boîte pour l'ensemble des composants. Vérification d'une pièce imprimée: trou trop petit pour y placer l'aimant, correction en cours.

(--)//11/04/2016// : Deuxième session d'expérimentations. Tentative infructueuse dans une salle de chimie car impossibilité de faire marcher le capteur. Il faudra en déterminer la cause au plus vite.

(--)//12/04/2016// : Mise en place des éléments dans la boîte, trous percés sur les différentes faces. Impression du débitmètre qui s'avère être un terrible échec. Nous allons donc recommencer.

(--)//13/04/2016// : Troisième session d'expérimentations. Cependant nous ne sommes pas satisfaits de nos mesures incohérentes avec celles de la première session. La calibration n'est pas terminée.

(--)//14/04/2016// : Tous les composants sont prêts, assemblage des parties du débitmètre (avec de la colle), un fil est resté coincé dans l'arduino (il faut donc changer le code pour placer autre autre fil dans une autre entrée), fin de l'exploitation des résultats de la calibration.

(--)//15/04/2016// : Présentation orale devant les autres groupes, conclusion sur l'aboutissement du projet.

(--)//15/04/2016// : Remise du dossier écrit et des rapports de curiosité individuels.

Annexe 2 : Programmation de l'aspect global externe

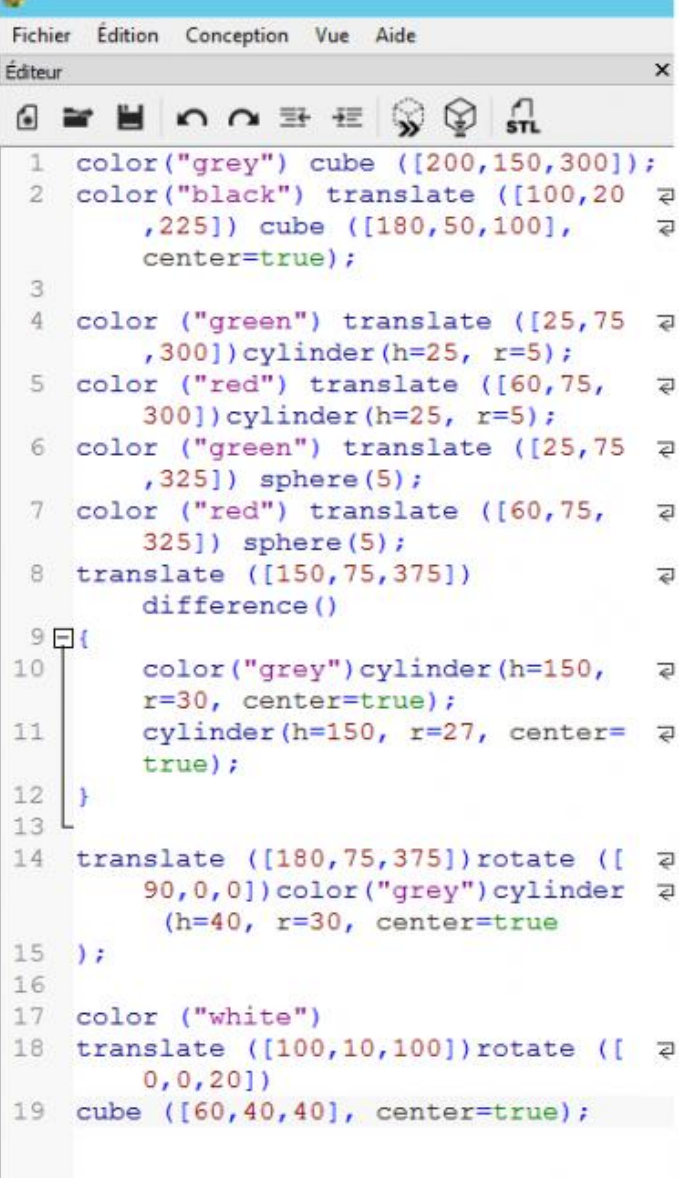

#### Annexe 3 : Programmation des composants

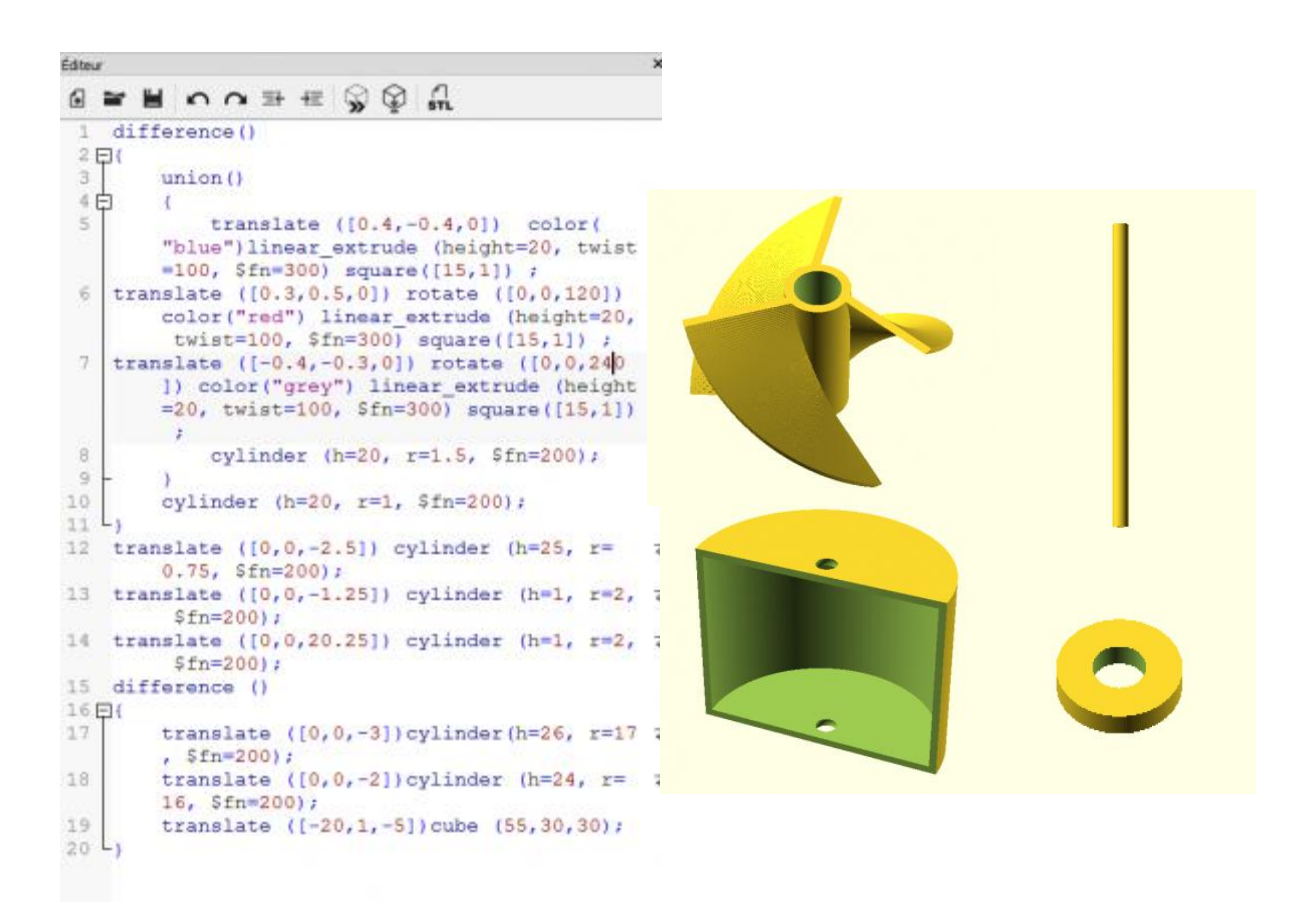

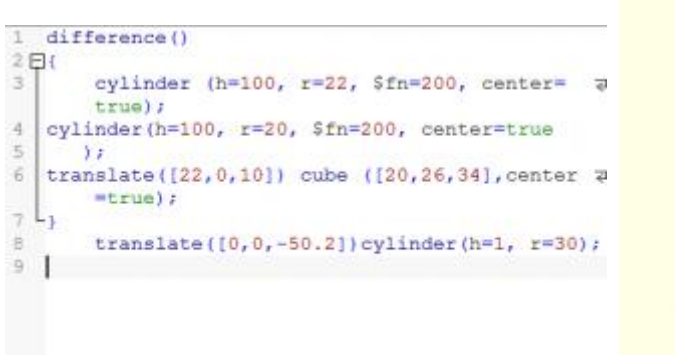

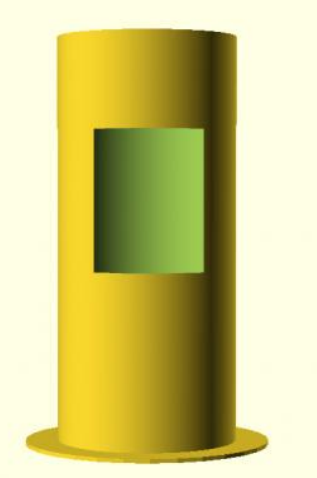

Annexe 4 : Modélisation 3D du tube et de son renflement ; codes du tube, code de l'hélice

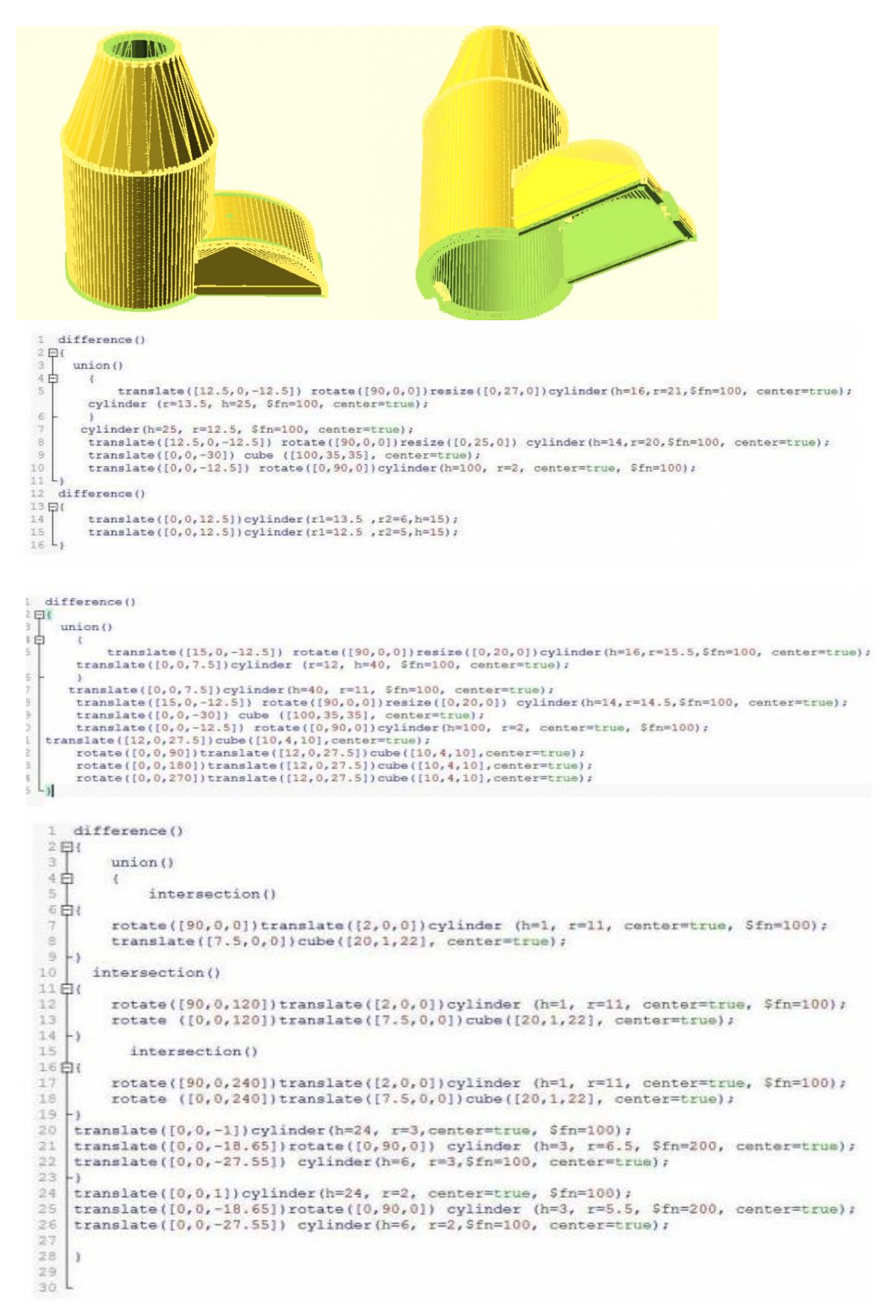

#### Annexe 5 : Code de l'Arduino

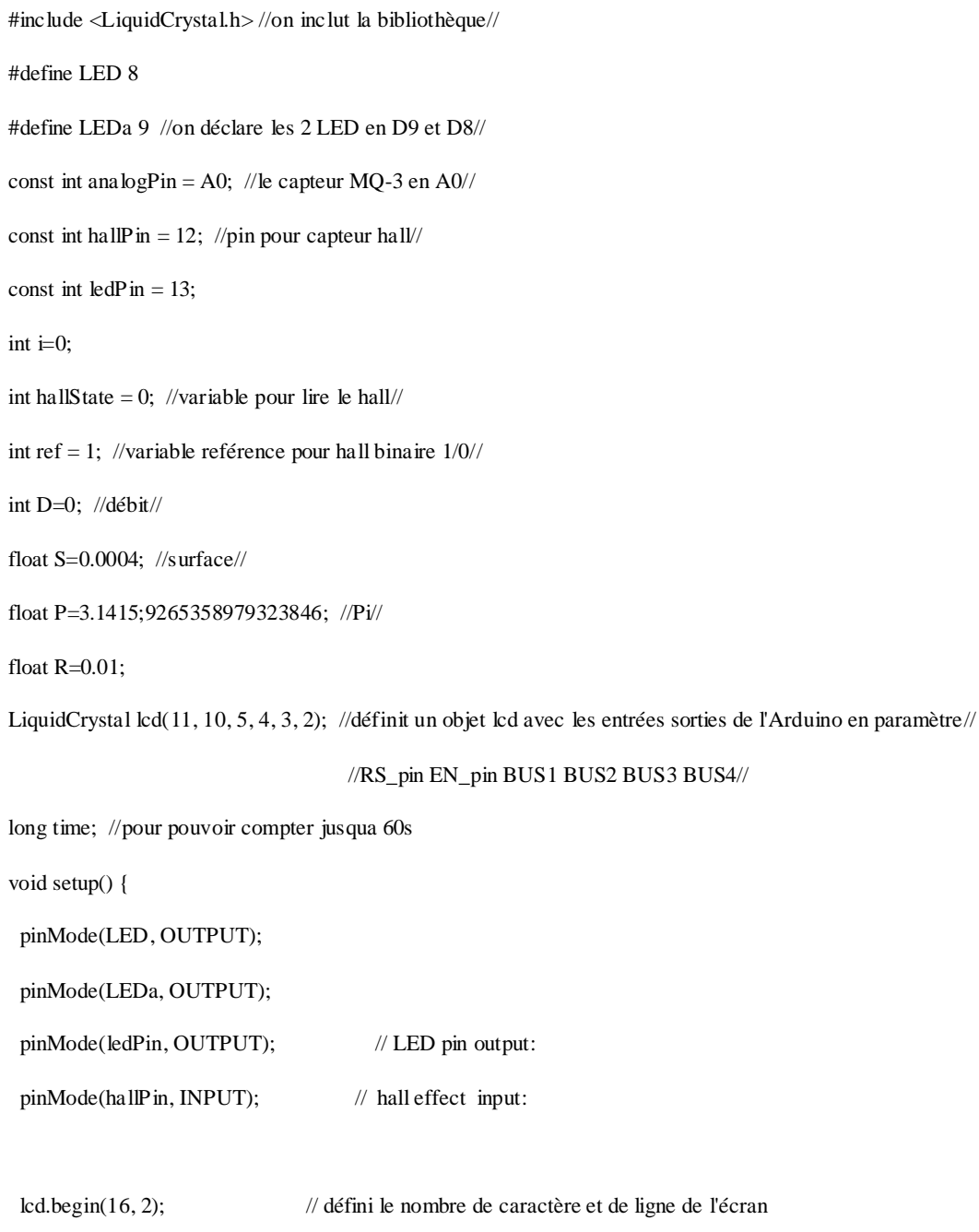

Serial.begin(9600); // on configure les 2 leds et on prépare le moniteur série

}

```
void loop() {
```

```
while (time<=10000) {
     lcd.clear();
    hallState = digitalRead(hallPin); \frac{1}{2} // read the state of the hall effect sensor:
    if (hallState == LOW && ref==HIGH) { // truc de compte binaire pour les tours
    digitalWrite(ledPin, HIGH); // turn LED on:
 i=i+1;}
//lcd.clear(); //affichage des tour
// lcd.print(hallState);
\mathcal{U} lcd.setCursor(6, 0);// lcd.print(i);
 delay(5); // pour perception visualiserref = hallState;time = millis();
\mathcal{U} lcd.setCursor(0, 1);
// lcd.print("Time: ");
// lcd.setCursor(6, 1);
//lcd.print(time/1000); //prints time since program started
\ell // delay(10); \ell // wait a second so as not to send massive amounts of data
break;
}
  float sensor_volt;
  float RS_gas; // résistance mq-3 dans un Gaz
 float ratio; //ratio RS_GAS/R0
```
float  $R0 = 0.11$ ; // valeur initiale résistance mq-3 int sensorReading = analogRead(analogPin); //sensorReading sera notre variable de lecture MQ-3 sensor\_volt=(float)sensorReading/1024\*5.0; RS\_gas = (5.0-sensor\_volt)/sensor\_volt; ratio =  $RS_{gas}/R0$ ; // ratio =  $RS/R0$ 

float D= $((S * R * 2 * P * i) / 60 * 1000000)$ ; // calcul de débit

float y ; //concentration

float  $x = \text{ratio}$ ;

y =  $-0.8*x*x*x + 51*x*x - 524*x + 980$ ; // mg/L en fonction de Rs/R0. f(Rs/R0)=mg/L

if  $(y>2)$  {

digitalWrite(LED, LOW);

digitalWrite(LEDa, HIGH);

} else {

digitalWrite(LEDa, LOW);

digitalWrite(LED,HIGH);

} if (time>=10000) {

//lcd.clear();

 $//$ lcd.print $(i)$ ;

//lcd.setCursor(6, 0);

//lcd.print("tours");

//unsigned int  $w=(2*PI**i*)/60;$ 

//unsigned int  $v=w^*R$ ;

 $\sqrt{2}$  //const int T=i;

lcd.clear();//

lcd.setCursor(0, 0);//

lcd.print(" $Dv =$ ");//

lcd.setCursor(5, 0);//

lcd.print(D);//

lcd.setCursor(10, 0);//

lcd.print("mL/s");//

lcd.setCursor(0, 1);//

lcd.print("C= ");//

lcd.setCursor(3, 1);//

lcd.print(y);//

lcd.setCursor (10, 1);//

lcd.print ("mg/L");//

delay(1000);//

lcd.clear();//

lcd.print("Volt=");//

lcd.setCursor(5, 0);//

lcd.print(sensor\_volt);//

lcd.setCursor(10, 0);//

lcd.print("RS=");//

lcd.setCursor(13, 0);//

lcd.print(RS\_gas);//

 $\verb|led.setCursor|(0,1);\!/\!/$ 

lcd.print(" $Rs/R0 =$ ");//

lcd.setCursor(8, 1);//

lcd.print(ratio);//

delay(1000);

 $\}$ 

}} $\}$ 

#### Annexe 6 : Calculs pour la calibration

 $C_{m_{ELOH}}^{~~G}$ : concentration massique d'éthanol dans la phase gazeuse située entre la solution et le capteur. (kg/L)

$$
C_{mEtOH}^{G} = M_{EtOH} \times C_{EtOH}^{G}
$$

 $M_{EtoH}$ : masse molaire de l'éthanol (g/mol)  $M_{EtOH}$  = 46 g/mol

 $C_{EtoH}^G$ : concentration molaire d'éthanol dans la phase gazeuse située entre la solution et le capteur. (mol/L)

$$
C_{EtOH}^G = \frac{n_{EtOH}^G}{V^G}
$$

 $n_{EtOH}^G$ : quantité d'éthanol dans la phase gazeuse située entre la solution et le capteur. (mol)

 $V^G$ : volume de la phase gazeuse située entre la solution et le capteur (L)

Comment avoir 
$$
n_{EtOH}^G
$$
?  
Loi de Raoult:  $z_{EtOH}^G \times P_{atm} = z_{EtOH}^L \times P_{EtOH}^{sat}$ 

 $P_{atm} = 1,0.10^5 Pa$ 

 $P_{atm}$ : pression atmosphérique (estimation de la pression totale du mélange)  $P_{EtOH}^{sat} = 5.8 \text{ kPa}$  à 20°C

 $P_{EtOH}^{sat}$ : pression de vapeur saturante de l'éthanol à 20°C

 $z_{EtOH}^L$ : fraction molaire d'éthanol dans la phase liquide

$$
z_{EtOH}^L = \frac{n_{EtOH}^L}{n_{EtOH}^L + n_{eau}^L} = \frac{\frac{C_{mEtOH}}{M_{EtOH}} \times V^L}{\frac{C_{mEtOH}}{M_{EtOH}} \times V^L + \frac{C_{m_{eau}}^L}{M_{eau}} \times V^L}
$$

 $r^L$ 

 $z_{EtOH}^G$ : fraction molaire d'éthanol dans la phase gazeuse  $z_{EtOH}^G = \frac{n_{EtOH}^G}{n_{EtOH}^G + n_{eau}^G + n_{air}^G}$ 

$$
n_{air}^G = \frac{C_{\text{m}}^G}{M_{\text{air}}} \times V^G
$$

Approximation sur  $C_{\text{m}}{}_{\text{air}}^G = \rho_{\text{air}} = 1.2.10^{-3} \text{g/mL}$ 

$$
M_{air} = 29 \text{ g/mol}
$$
  

$$
n_{eau}^G = \frac{m_{eau}^G}{M_{eau}} = \frac{h \times m_{air}^G}{M_{eau}} = \frac{h_{sat} \times h_r \times C_{\text{max}}^G \times V^G}{M_{eau}}
$$

$$
M_{eau} = 18 \text{ g/mol}
$$

h: humidité absolue en kg d'eau/ kg d'air sec

 $h_r$ : humidité relative, de 50% à 20°C

 $h_{sat}$ : humidité absolue de saturation de 0,0075 kg d'eau/kg d'air sec

$$
n_{EtOH}^{G} = \frac{z_{EtOH}^{G} \times (n_{sau}^{G} + n_{air}^{G})}{1 - z_{EtOH}^{G}}
$$
  
\n
$$
z_{EtOH}^{G} = \frac{z_{EtOH}^{L} \times P_{EtOH}^{sat}}{P_{atm}}
$$
  
\n
$$
n_{EtOH}^{G} = \frac{z_{EtOH}^{L} \times P_{EtOH}^{sat}}{1 - \frac{z_{EtOH}^{L} \times P_{EtOH}^{sat}}{P_{atm}}}
$$
  
\n
$$
\frac{C_{mEtOH}^{L}}{M_{EtOH}} + \frac{C_{m_{sau}}^{L}}{M_{sau}} \times P_{StOH}^{sat}
$$
  
\n
$$
n_{EtOH}^{G} = \frac{\frac{C_{mEtOH}}{M_{EtOH}} + \frac{C_{m_{sau}}^{L}}{M_{sau}}}{P_{atm}} \times (\frac{h_{sat} \times h_{r} \times C_{m_{air}}^{G} \times V^{G}}{M_{sau}} + \frac{C_{m_{air}}^{G}}{M_{air}} \times V^{G})}
$$
  
\n
$$
n_{EtOH}^{G} = \frac{\frac{C_{mEtOH}}{M_{EtOH}}}{\frac{C_{mEtOH}}{M_{scou}} + \frac{C_{m_{sau}}^{L}}{M_{sau}}}
$$
  
\n
$$
1 - \frac{\frac{C_{m_{tod}}^{L}}{M_{tot}} + \frac{C_{m_{sau}}^{L}}{M_{sau}}}{P_{atm}}
$$

$$
C_{mEtOH} = \frac{M_{EtOH}}{V^G} \times n_{EtOH}^G
$$
  

$$
C_{mEtOH} = \frac{\frac{C_{mEtOH}}{M_{EtOH}}}{V^G} \times \frac{\frac{C_{mEtOH}}{M_{EtOH}} + \frac{C_{mgau}}{M_{gau}}}{P_{atm}} \times \frac{h_{sat} \times h_r}{M_{eau}} + \frac{1}{M_{air}}) \times C_{mair}^G \times V^G}{\frac{C_{mEtOH}}{M_{EtOH}} + \frac{C_{mftoH}}{M_{EtOH}}}
$$
  

$$
\frac{\frac{C_{mEtOH}}{M_{EtOH}}}{1 - \frac{C_{mftoH}}{M_{EtOH}} + \frac{C_{mgau}}{M_{gau}}}
$$

$$
C_{mEtoH} \frac{\frac{C_{mEtoH}^{L}}{M_{EtOH}}}{\frac{C_{mEtoH}^{L}}{M_{EtOH}} + \frac{C_{mGau}}{M_{sau}}} \times P_{EtOH}^{sat} + \frac{1}{M_{sau}} \times (\frac{h_{sat} \times h_{r}}{M_{sau}} + \frac{1}{M_{air}}) \times C_{m_{air}}^{G}}}{\frac{C_{mEtoH}^{L}}{M_{EtOH}} \times P_{EtOH}^{sat}}{1 - \frac{C_{mEtoH}^{L}}{M_{EtOH}} + \frac{C_{m_{sau}}^{L}}{M_{sau}}}
$$

Annexe 7 : Datasheet MQ-3

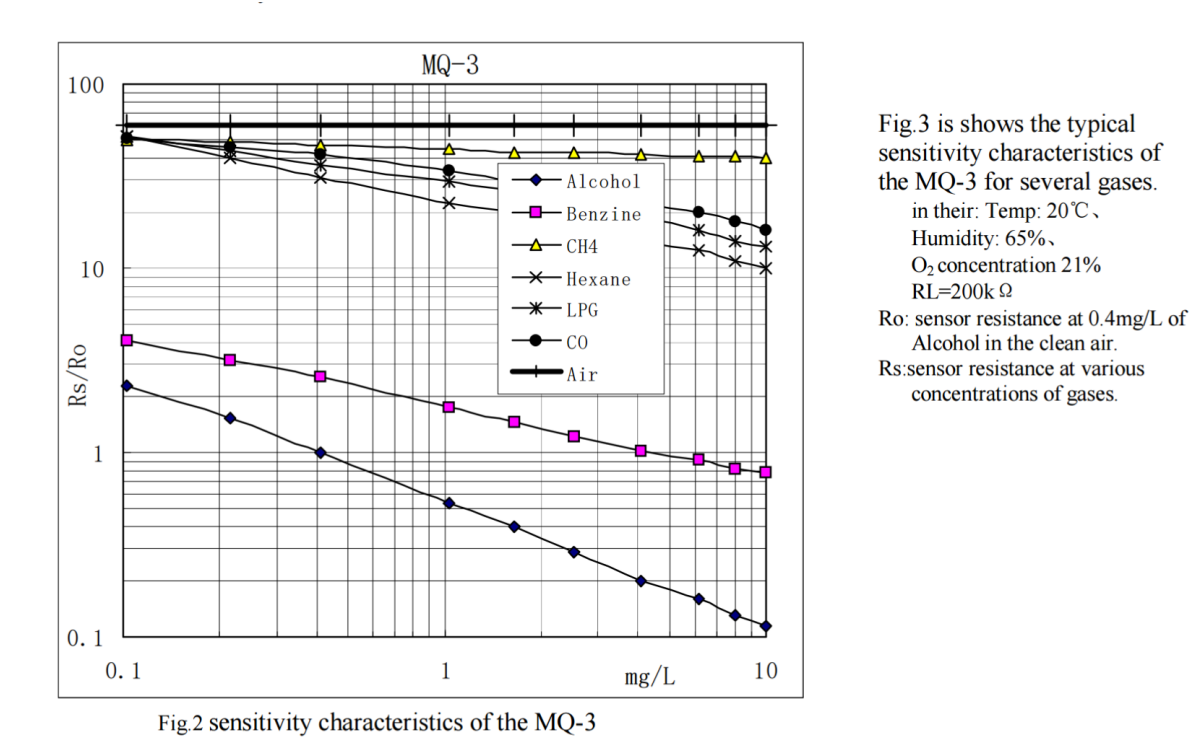

Annexe 8 : Courbe de tendance de la concentration en mg/L en fonction de Rs/R0

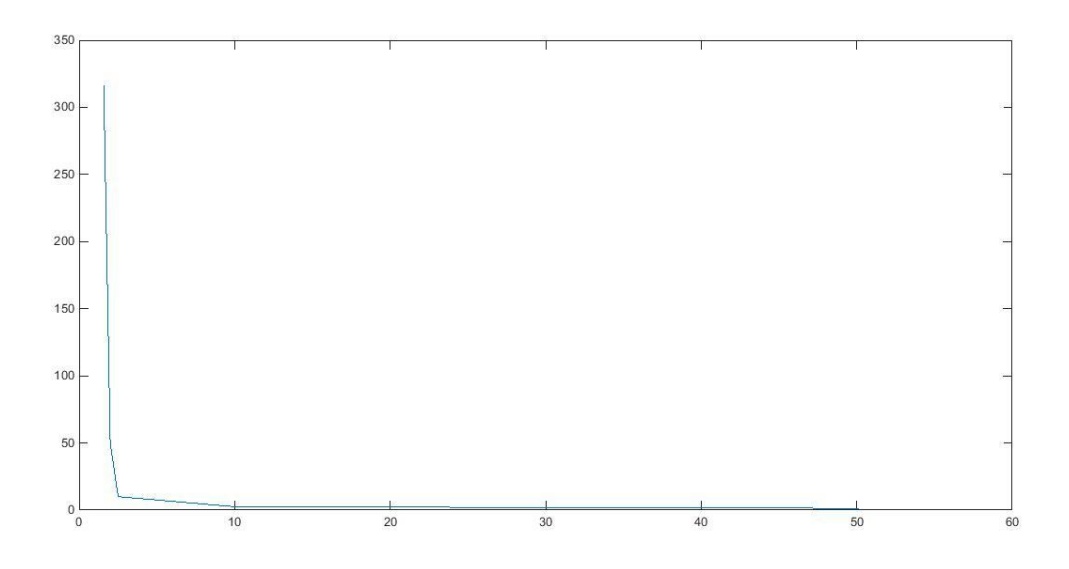